# PIX/ASA:IPsec VPN客戶端自動更新功能配置示 例

### 目錄

[簡介](#page-0-0) [必要條件](#page-0-1) [需求](#page-0-2) [採用元件](#page-0-3) [慣例](#page-0-4) [如何使用CLI配置Windows客戶端更新](#page-1-0) [如何使用ASDM配置Windows客戶端更新](#page-1-1) [驗證](#page-4-0) [相關資訊](#page-4-1)

## <span id="page-0-0"></span>簡介

本文檔介紹如何在Cisco ASA 5500系列自適應安全裝置和Cisco PIX 500系列安全裝置中配置Cisco VPN客戶端自動更新功能。

### <span id="page-0-1"></span>必要條件

#### <span id="page-0-2"></span>需求

本文件沒有特定需求。

#### <span id="page-0-3"></span>採用元件

本文中的資訊係根據以下軟體和硬體版本:

- Cisco ASA 5500系列自適應安全裝置運行版本7.x及更高版本
- Cisco PIX 500系列安全裝置運行版本7.x及更高版本
- 思科自適應安全裝置管理器(ASDM)版本5.x及更高版本
- Cisco VPN Client 4.x及更高版本

本文中的資訊是根據特定實驗室環境內的裝置所建立。文中使用到的所有裝置皆從已清除(預設 )的組態來啟動。如果您的網路正在作用,請確保您已瞭解任何指令可能造成的影響。

#### <span id="page-0-4"></span>慣例

請參閱[思科技術提示慣例以瞭解更多有關文件慣例的資訊。](//www.cisco.com/en/US/tech/tk801/tk36/technologies_tech_note09186a0080121ac5.shtml)

### <span id="page-1-0"></span>如何使用CLI配置Windows客戶端更新

通過客戶端更新功能,中心位置的管理員可以在更新VPN客戶端軟體和VPN 3002硬體客戶端映像 時自動通知VPN客戶端使用者。

在tunnel-group ipsec-attributes配置模式下發出client-update命令,以配置客戶端更新。如果客戶 端已在版本號清單中運行軟體版本,則它不需要更新其軟體。如果使用者端沒有執行清單上的軟體 版本,則應更新。最多可以指定四個客戶端更新條目。

指令語法如下:

**client-update** type *type* {url *url-string*} {rev-nums *rev-nums*} no client-update *[type]*

- rev-nums *rev-nums* **指定此客戶端的軟體或韌體映像。**最多輸入四個,以逗號分隔。
- *type* 指定要通知客戶端更新的作業系統。作業系統清單包括以下各項:Microsoft Windows:所有基於windows的平台WIN9X:Windows 95、Windows 98和Windows ME平台 WinNT:Windows NT 4.0、Windows 2000和Windows XP平台vpn3002:VPN 3002硬體客戶端
- url url-string 指定軟體/韌體映像的URL。此URL必須指向適合客戶端的檔案。

此示例為名為remotegrp的遠端訪問隧道組配置客戶端更新引數。它指定修訂版號4.6.1和用於檢索 更新的URL,即https://support/updates。

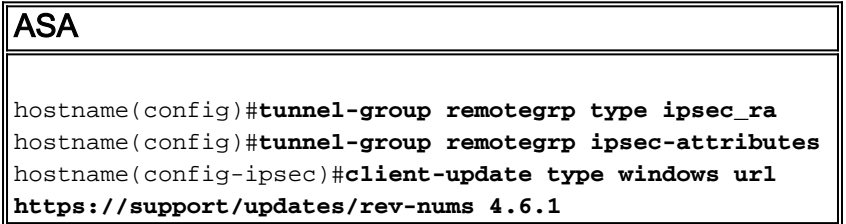

### <span id="page-1-1"></span>如何使用ASDM配置Windows客戶端更新

本檔案假設已建立基本組態(例如介面組態)且運作正常。

請參閱[允許ASDM進行HTTPS訪問以](//www.cisco.com/en/US/docs/security/asa/asa80/configuration/guide/mgaccess.html#wp1047288)允許ASDM配置ASA

ASDM包括兩種客戶端更新:一個通過隧道組支援Windows客戶端和VPN 3002硬體客戶端,另一個 支援充當自動更新伺服器的ASA裝置。

遠端使用者可以使用過時的VPN軟體或硬體客戶端版本。您可以隨時執行客戶端更新以執行以下功 能:

- 啟用更新客戶端修訂。
- 指定更新適用的客戶端的型別和修訂版號。
- 提供從中獲取更新的URL或IP地址。
- 或者,通知Windows客戶端使用者他們應該更新其VPN客戶端版本。
- 對於Windows客戶端,您可以為使用者提供一個完成更新的機制。

• 對於VPN 3002硬體客戶端使用者,更新將自動執行,且不會發出通知。 完成以下步驟以配置客戶端更新:

1. 選擇Configuration > VPN > General > Client Update以轉至客戶端更新視窗。將會開啟「客戶

端更新」視窗。選中Enable Client Update覈取方塊以啟用客戶端更新。選擇要應用客戶端更 新的客戶端型別。可用的客戶端型別包括所有基於Windows的、Windows 95、98或ME、 Windows NT 4.0、2000或XP以及VPN 3002硬體客戶端。如果客戶端已在版本號清單中運行 軟體版本,則它不需要更新其軟體。如果客戶端未運行清單中的軟體版本,則應進行更新。您 最多可以指定其中三個客戶端更新條目。All Windows Based選擇涵蓋所有允許的Windows平 台。如果選擇此項,請不要指定單個Windows客戶端型別。按一下Edit以指定客戶端更新的可 接受版本以及更新的軟體或韌體映像的來源。

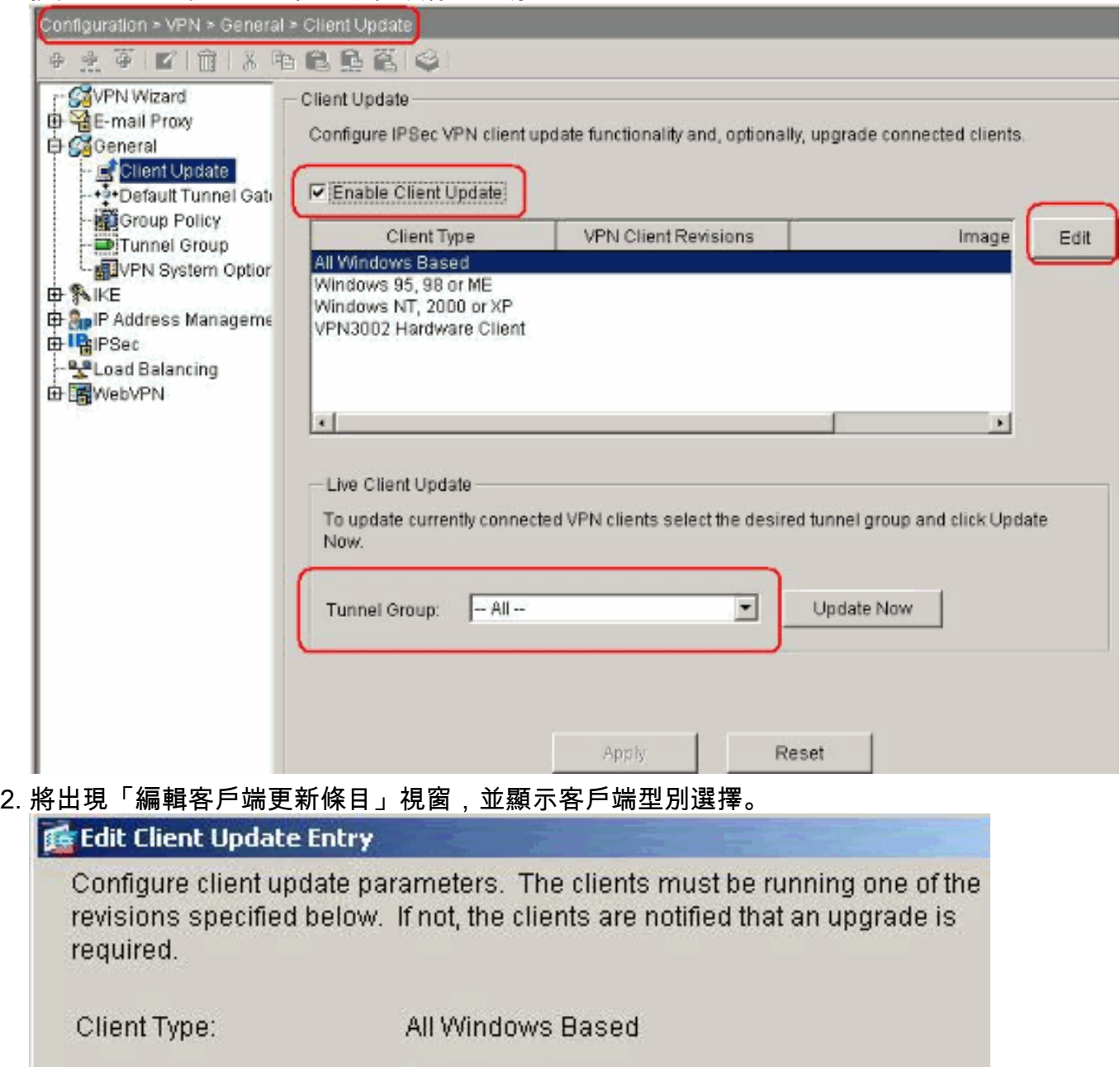

3. 指定要在整個安全裝置上應用到選定型別的所有客戶端的客戶端更新。也就是說,指定客戶端 的型別、從中獲取更新映像的URL或IP地址以及該客戶端的可接受修訂版號。最多可以指定四

Help

Cancel

**VPN Client Revisions:** 

OK

Image URL:

個修訂版號,並以逗號分隔。按一下OK後,您的條目將顯示在「客戶端升級」(Client Upgrade)視窗的相應列中。如果客戶端修訂版號與某個指定的修訂版號匹配,則無需更新客戶 端。注意:對於所有Windows客戶端,您必須使用協定http://或https://作為URL的字首。對於 VPN 3002硬體客戶端,必須指定協定tftp://。它會為運行早於4.6.1版本的遠端訪問隧道組的所 有Windows客戶端啟動客戶端更新,並將用於檢索更新的URL指定為

https://support/updates:

#### **BE Edit Client Update Entry**

Configure client update parameters. The clients must be running one of the revisions specified below. If not, the clients are notified that an upgrade is required.

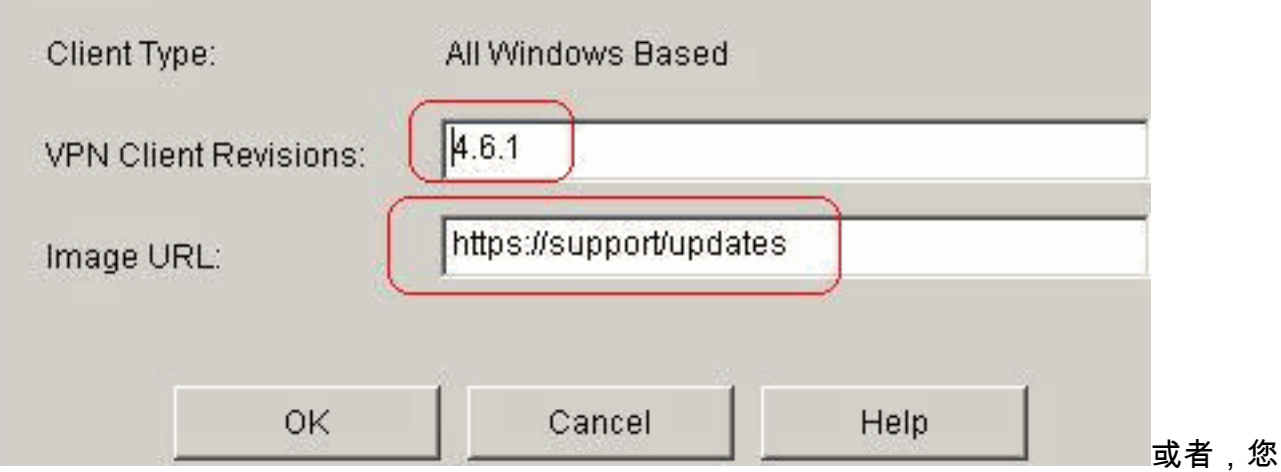

可以只為單個客戶端型別配置客戶端更新,而不為所有Windows客戶端配置客戶端更新,如第 1-c步所示。VPN 3002客戶端更新無需使用者干預,使用者不會收到任何通知消息。如果您在 URL末尾包含應用程式名稱,則可以讓瀏覽器自動啟動應用程式;例如

#### :https://support/updates/vpnclient.exe。

或者,您可以將通知傳送給需要更新其客戶端的具有過時Windows客戶端的活動使用者。使用 4.「客戶端更新」(Client Update)視窗的「即時客戶端更新」(Live Client Update)區域傳送此通 知。選擇隧道組(或全部),然後按一下Update Now。圖中顯示一個對話方塊,要求您確認 是否要將升級通知連線的客戶端。

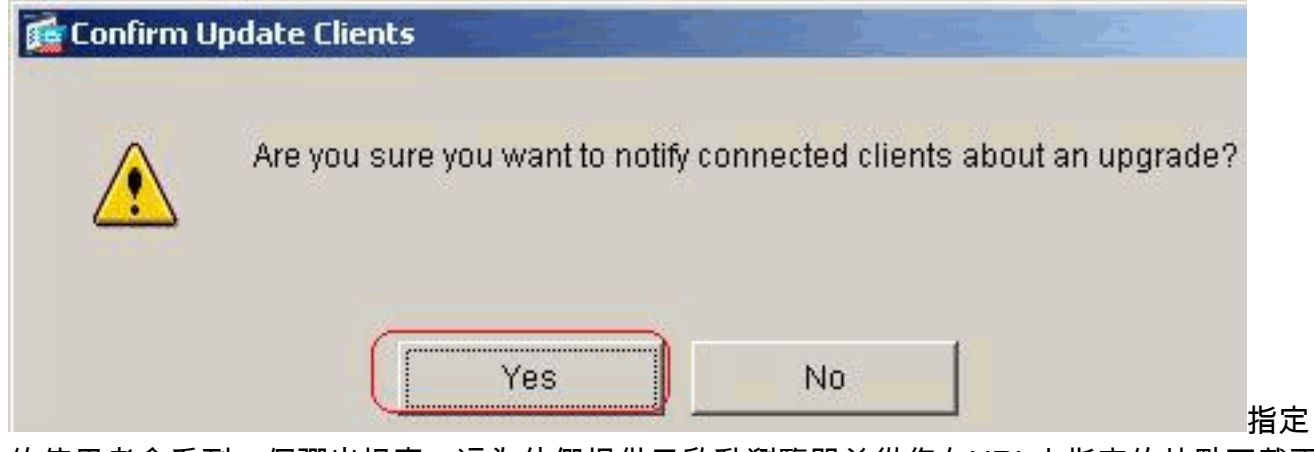

的使用者會看到一個彈出視窗,這為他們提供了啟動瀏覽器並從您在URL中指定的站點下載更 新軟體的機會。此消息中唯一可以配置的部分是URL。(請參閱步驟1-b或1-c。) 非活動使用 者下次登入時收到通知消息。您可以將此通知傳送到所有隧道組上的所有活動客戶端,也可以 將其傳送到特定隧道組上的客戶端。如果客戶端修訂號與指定的修訂號之一匹配,則無需更新 客戶端,並且不會向使用者傳送通知消息。VPN 3002客戶端更新無需使用者干預,使用者不 會收到任何通知消息。

<span id="page-4-0"></span>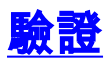

目前沒有適用於此組態的驗證程序。

# <span id="page-4-1"></span>相關資訊

• [技術支援與文件 - Cisco Systems](//www.cisco.com/cisco/web/support/index.html?referring_site=bodynav)